## RASWIN Module SRS Creating Safety Function

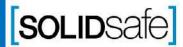

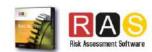

#### Performance Level?

#### PL Gfx Module

PL is a measure of the reliability of a safety function. This value depends on different parameters as Probability of failure or Mean time to failure.

PL is divided into five levels (a-e).

PL e gives the best reliability and is equivalent to the required at the highest level of risk

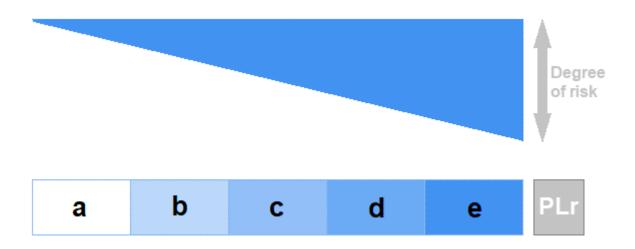

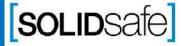

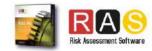

# Module: PL Gfx

**SOLID**Safe

### How to calculate the PL in RASWin?

#### PL Gfx Module

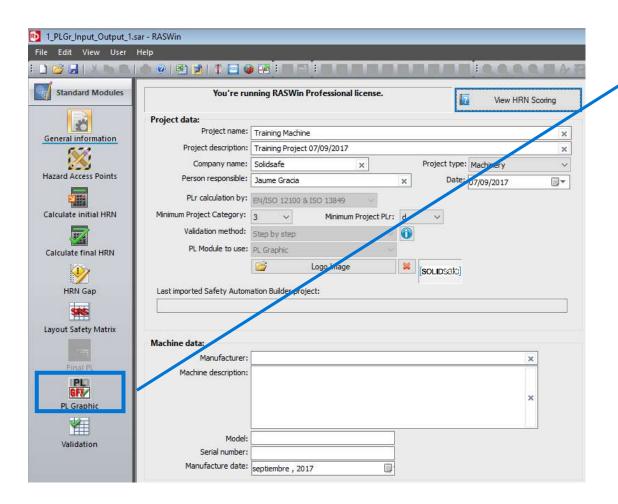

1. Click on PL Gfx Module icon.

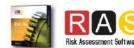

## How to calculate the PL in RASWin? PL Gfx Module

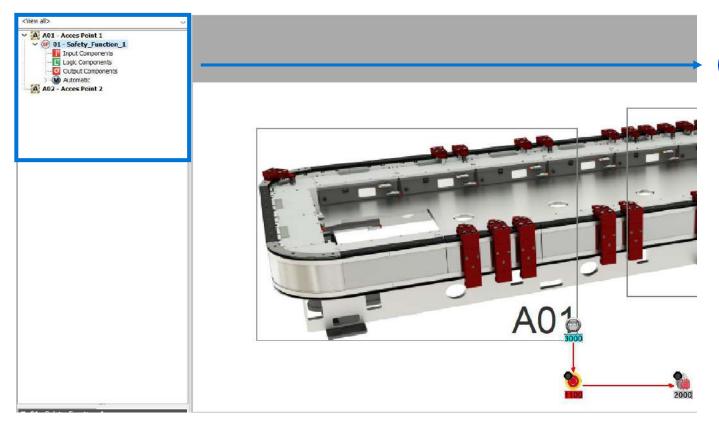

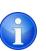

If the Risk Assessment have been done with Raswin, all the Safety Functions described on the Risk Assessment will appear on the left column, organized by Access Points.

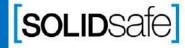

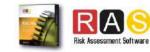

#### How to calculate the PL in RASWin?

#### PL Gfx Module

#### Option 2: Creating Safety Function (Automatic)

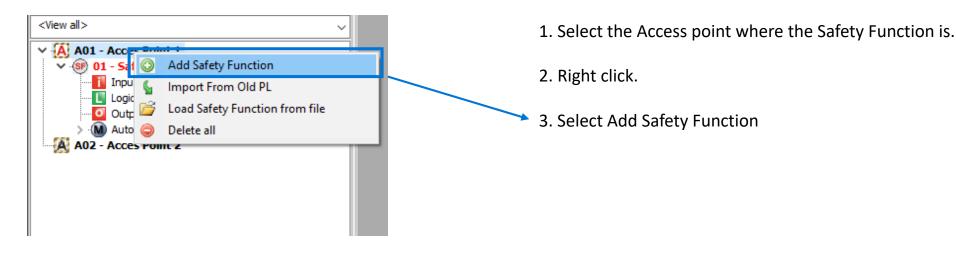

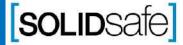

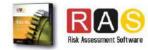

#### How to calculate the PL in RASWin?

#### PL Gfx Module

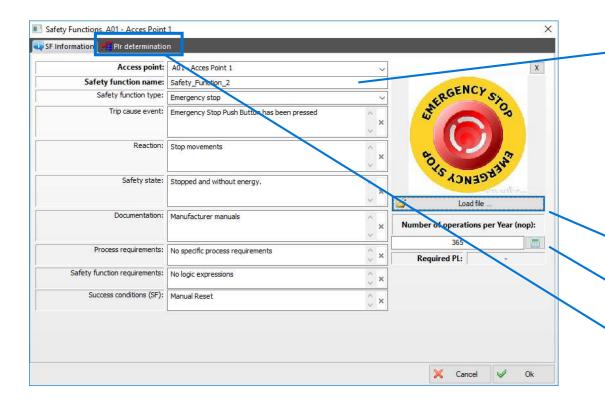

- 1. Complete the following information:
  - Safety Function name
  - Safety Function Type
  - Trip cause event
  - Reaction
  - Safety State
  - Documentation
  - **Process requirements**
  - Safety function requirements
  - Success conditions:
- 2. Load a image to describe the Safety Function.
- 3. Calculate the Number of Operation (per year) of the safety function.
- 4. Click on PLr determination

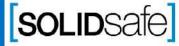

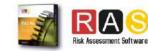

requirements

Safety

Function

inform

#### How to create a Safety Matrix in RASWin?

#### PL Gfx Module

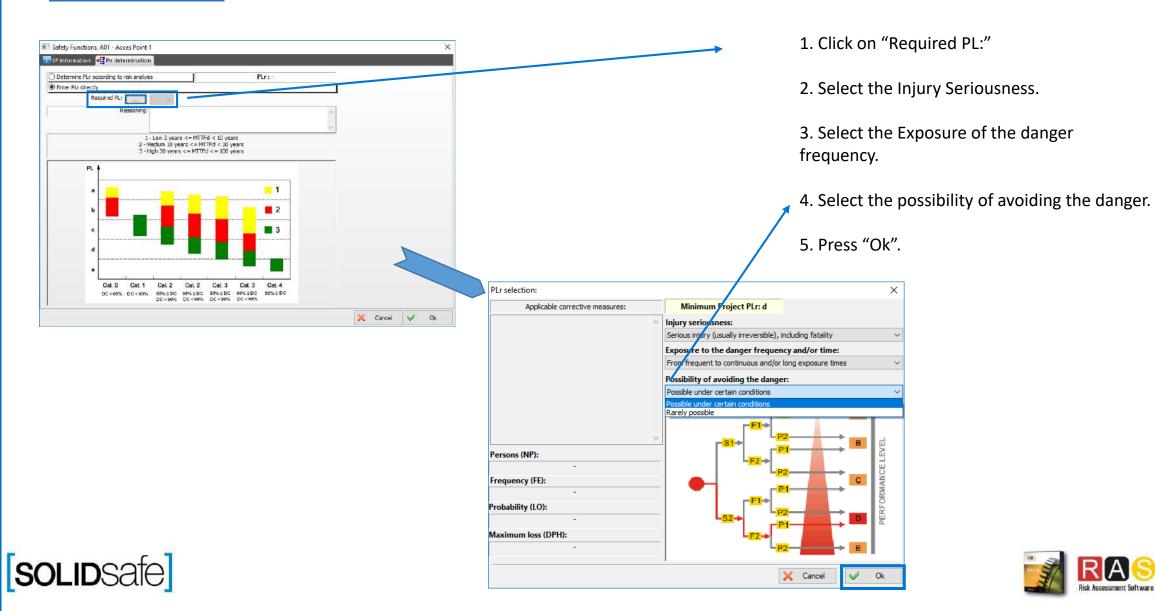